### **Izmaksas nerezidentiem**

Pēc jūsu ieteikuma esam izveidojuši iespēju nerezidentiem veidot izmaksu sarakstus ar nerezidentu izmaksām paredzētajiem ienākuma kodiem.

Ja darbiniekam/fiziskai personai ir ielikta pazīme "Nerezidents", tad izmaksu piesaistīšanai tiks uzrādīti tikai tiek ienākuma kodi, kas paredzēti nerezidentu izmaksu uzrādīšanai:

Autoratlīdzību izvēlnē:

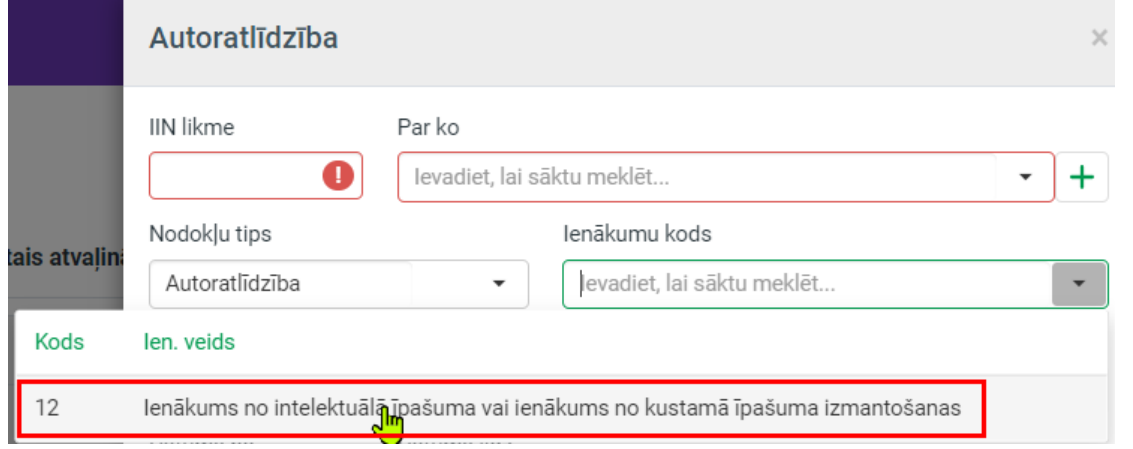

#### Visi pārējie kodi – izvēršamajā sarakstā "Citas izmaksas"

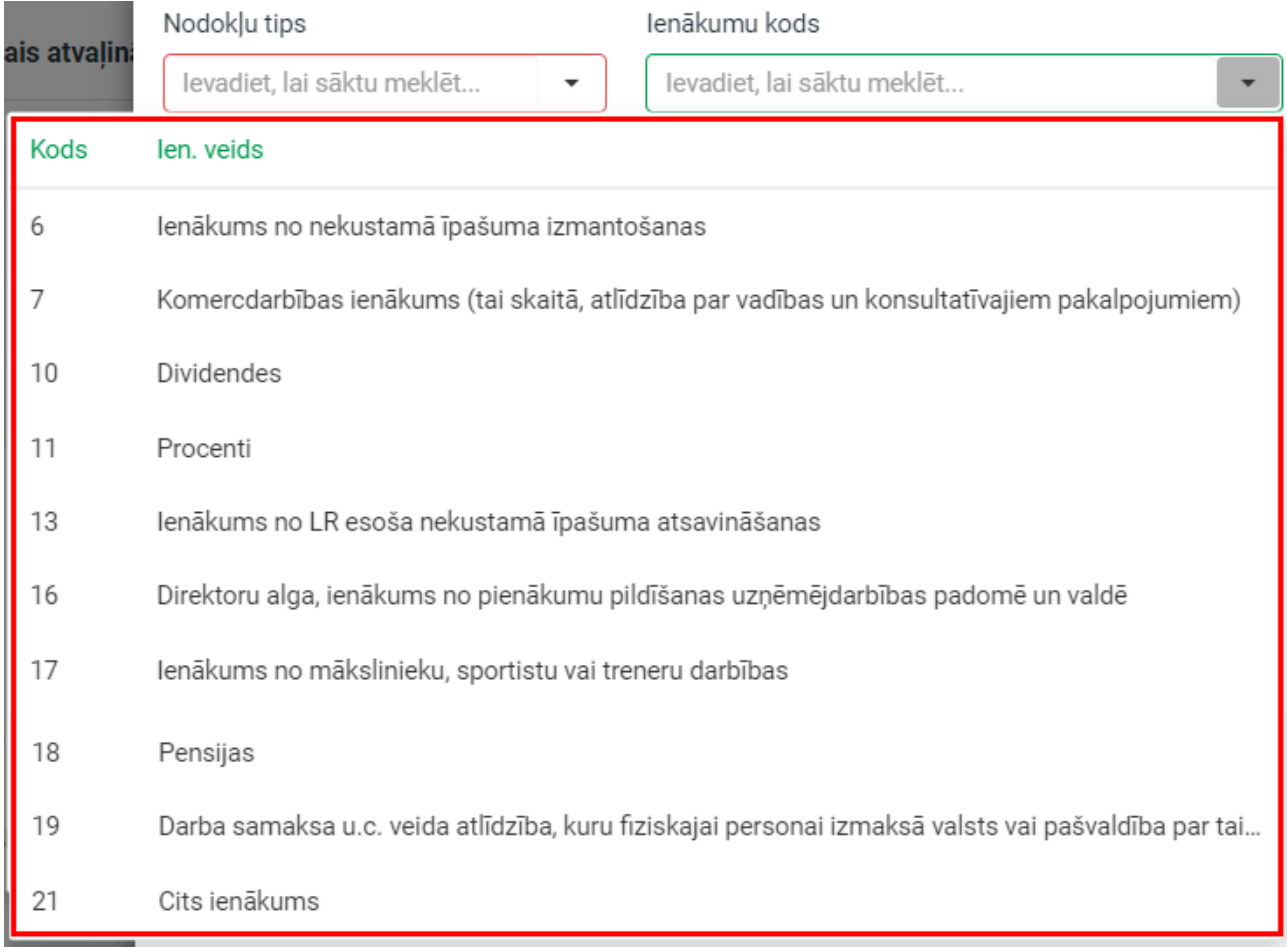

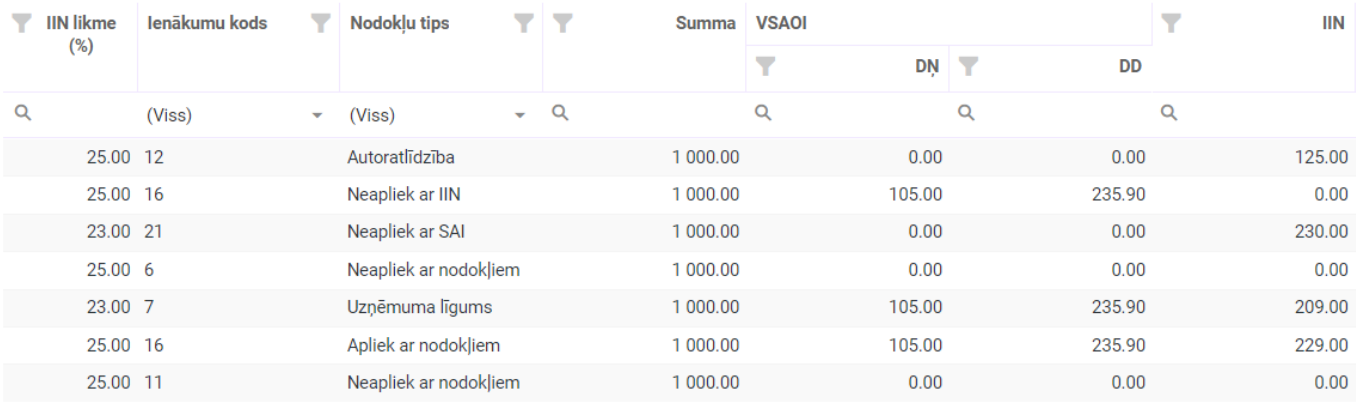

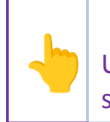

Tā kā uz nerezidentu kodu ieviešanas brīdi VID metodiskajā materiālā nebija noteikts, vai Ukrainas civiliedzīvotājam–nerezidentam jāpiemēro nerezidentu vai rezidentu kodi, tad kodu saraksts tiek atvērts tāds, kāds tas paredzēts nerezidentiem

Ja persona izmaksu sarakstā iepriekš bija iekļauta un tai piemēroti rezidentu izmaksu kodi – tie netiek mainīti. Ja nepieciešams mainīt kodu, tas jādara manuāli.

Ja personai ir mainījies statuss (rezidents > nerezidents vai otrādi), izmaksu sarakstā tiek uzrādīti tie kodi, kas ir piemērojami atbilstošajam statusam uz izmaksu saraksta veidošanas brīdi. Jāņem vērā, ka, ja izmaksu sarakstā persona ir pievienota, izmaksa aprēķināta, bet veikta statusa maiņa vai arī ir jāpievieno izmaksas ar nerezidentam atbilstošo kodu, ieteicams veidot jaunu ierakstu izmaksu sarakstā:

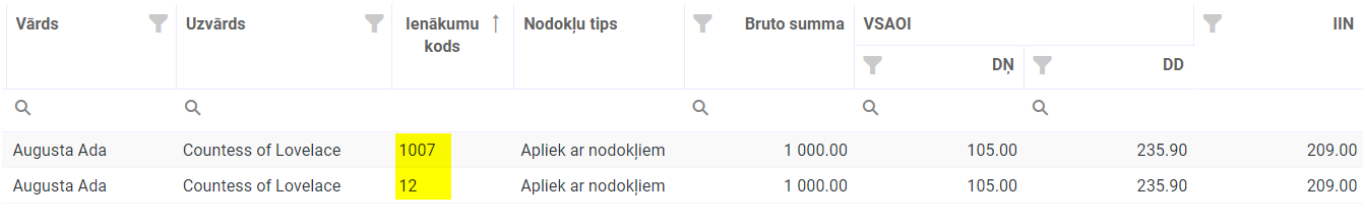

 $\frac{1}{\sqrt{2}}$ Ja vienā izmaksu sarakstā nerezidentam norādīti gan rezidentam, gan nerezidentiem piemērojamie kodi, tad jāņem vērā, ka nerezidentu atskaitē (4.pielikums) tiks iekļauti tikai tie ienākumi, kuriem norādīti nerezidentu ienākumiem piemērojamie kodi.

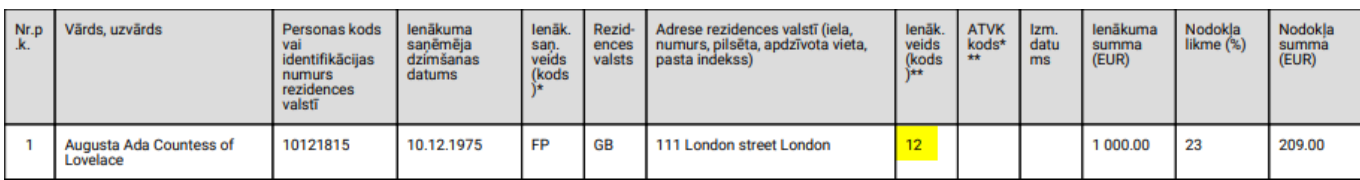

### **Nerezidentu iekļaušana Darba devēja ziņojumā**

Izveidota iespēja Darba devēja ziņojumā iekļaut uzņēmējdarbības riska valsts nodevu, ja tā norādīta nerezidentam, kuram tiek veiktas valsts sociālās apdrošināšanas iemaksas.

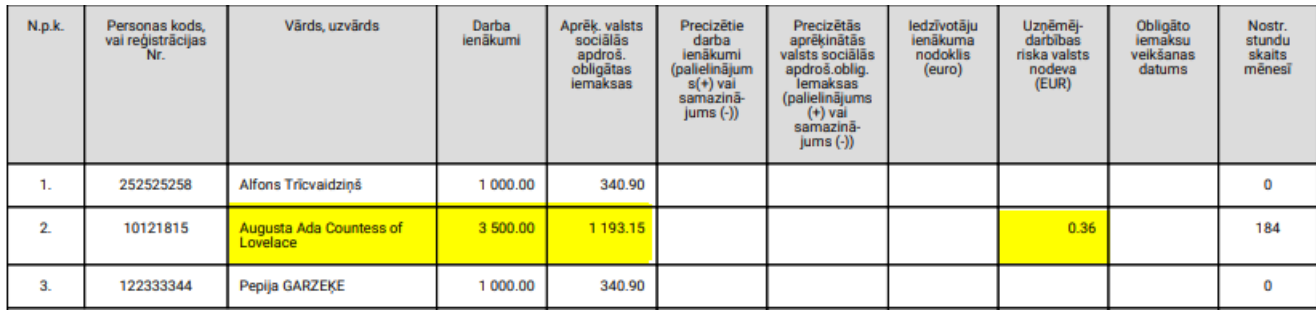

Darba devēja ziņojumā tiek iekļautas visas nerezidentiem veiktās izmaksas, kurām tiek veikts VSAOI aprēķins

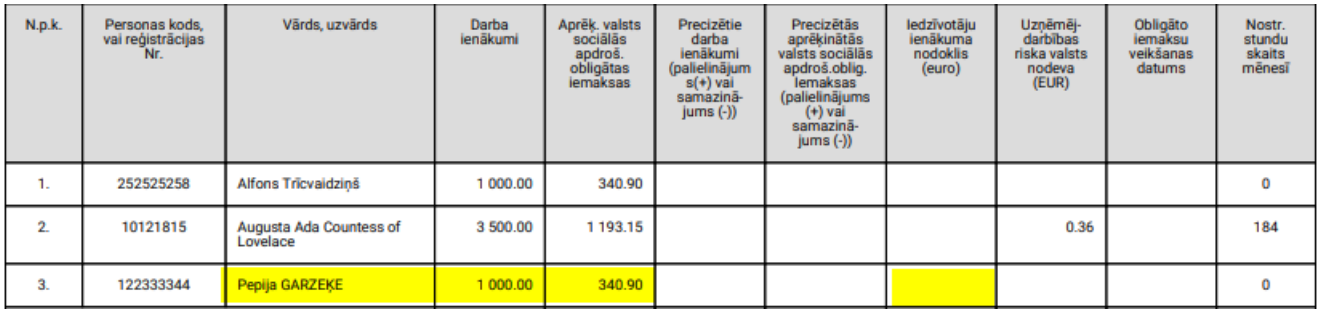

## **Darba grafiki**

#### Ērtākai uztverei esam pārveidojuši darba laika grafiku sarakstu tabulas veidā

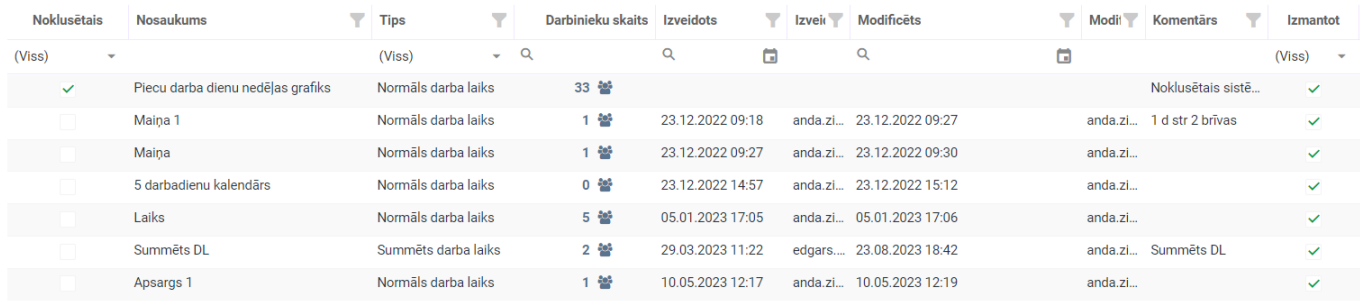

Atgādinām, ka laukā "Darbinieku skaits" noklikšķinot uz darbinieku figūriņu ikonas, kas atrodas blakus darbinieku skaitam, kuriem norādīts grafiks, tiek atvērts saraksts ar darbiniekiem, kuriem darba grafiks piesaistīts kartītē

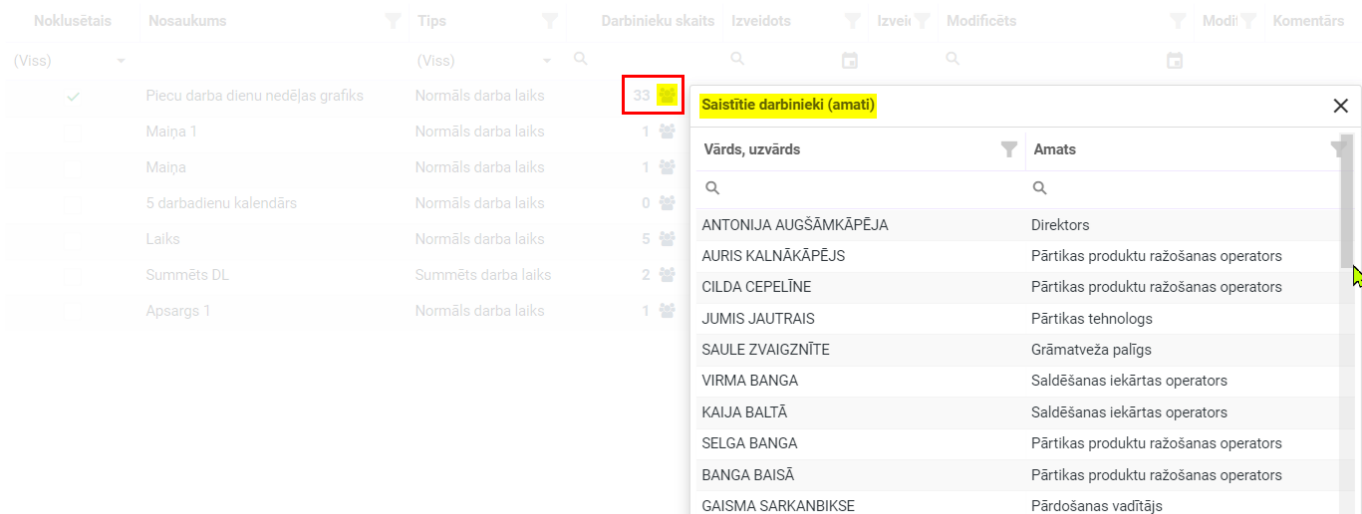

# **Darbinieku sarakstā jaunas kolonnas**

Darbinieku sarakstā iespējams pievienot jaunas kolonnas:

- Pieņemts darbā,
- Pēdējā darba diena

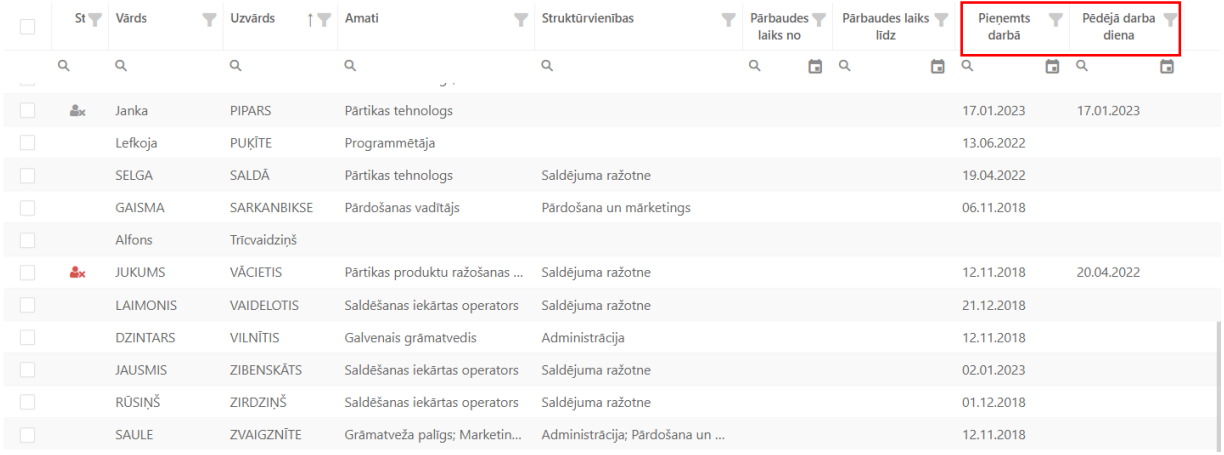